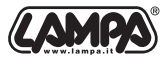

# Art. 38660 **BLACK BOX PRO**

### $\subset \Gamma$ Manuale di istruzioni

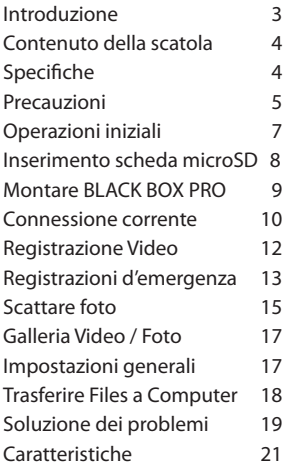

**GB** 

### Instruction Manual

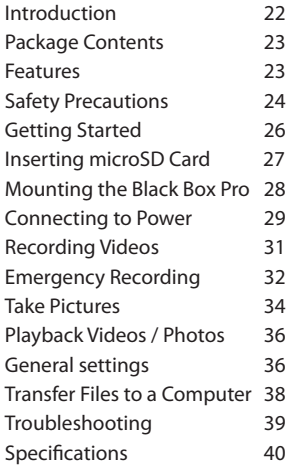

# Introduzione

Grazie per aver acquistato **LAMPA 38860 BLACK BOX PRO**, una telecamera veicolare di alte prestazioni disegnata specificatamente per riprendere quello che succede fuori dal veicolo mentre state guidando.

Una volta installata sul parabrezza della vostra vettura,

**BLACK BOX PRO** registra in un angolo visivo ampio in FULL HD 1080P cosi da registrare ogni dettaglio importante.

I video vengono registrati sulla scheda micro SD mentre la vettura è in movimento.

Grazie alla funzione screen-shot, potete scattare foto durante la registrazione del video.

#### Leggere attentamente questo manuale prima dell'utilizzo.

#### Contenuto:

- LAMPA **BLACK BOX PRO** x 1
- Caricatore USB da auto x1
- Staffa di fissaggio a ventosa x1
- Cavo Di Alimentazione x1
- Manuale x1

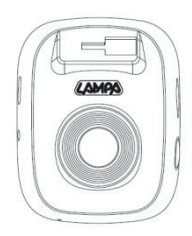

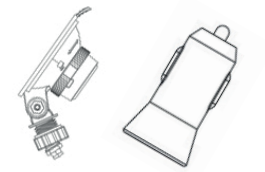

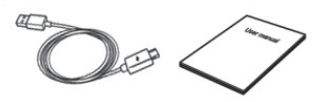

### Caratteristiche

- Registrazioni fluide e dettagliate in FULL HD 1080P @ 25fps
- Schermo luminoso TFT LCD da 1.5 pollici
- Lente angolare da 95°
- Funzione Screen-shot
- USB 2.0 ad alta velocità per un trasferimento rapido dei file
- Registrazioni video in formato AVI
- Microfono integrato
- Altoparlante integrato

### Misure di sicurezza

#### Queste linee guida per l'uso e la sicurezza sono IMPORTANTI!

Si prega di seguirle attentamente per garantire la propria sicurezza personale e proteggere **BLACK BOX PRO** da potenziali danni.

- Non tentare di smontare o riparare da sé questa telecamera. È richiesto l'intervento di personale specializzato per la riparazione.
- Scollegare la fotocamera dalla fonte di alimentazione prima di pulirla.
- Utilizzare un panno morbido e asciutto per pulire questa telecamera. Non smontare il prodotto o utilizzare alcol, solventi o benzene per pulire la superficie del prodotto.
- Non sottoporre il prodotto a urti violenti, non farlo cadere , ciò potrebbe danneggiarlo.
- Per evitare errori del programma, non scollegare mai improvvisamente il prodotto su un PC mentre è in corso il trasferimento dei file.

### Uso generale

- Solo per uso in auto.
- Non utilizzare **BLACK BOX PRO** durante la guida.
- Evitare l'uso o la conservazione del **BLACK BOX PRO** in un ambiente con temperature estreme.
- Non permettere mai che **BLACK BOX PRO** entri in contatto con acqua o altri liquidi.
- Non utilizzare la **BLACK BOX PRO** in ambienti con forti campi magnetici o vibrazioni eccessive.
- Utilizzare esclusivamente il caricatore da auto fornito con **BLACK BOX PRO**. L'uso di altri caricatori per auto potrebbe causare problemi sconosciuti.
- Se la presa accendisigari della tua auto continua a fornire energia dopo lo spegnimento del motore, scollegare **BLACK BOX PRO** a motore spento o al minimo per ridurre il consumo energetico non necessario e prevenire eventuali problemi imprevisti.

# Posizione di montaggio

- Non posizionare mai **BLACK BOX PRO** in luoghi in cui la vista o l'apertura degli airbag del conducente sono ostruite.
- Montare **BLACK BOX PRO** nel raggio di azione dei tergicristalli per garantire una visibilità chiara sotto la pioggia.

#### Avvertimento!

Rimozione del prodotto è da eseguirsi con attenzione se questo è stato installato su una finestra oscurata, per evitare di danneggiare la pellicola.

### 01 - Operazioni iniziali

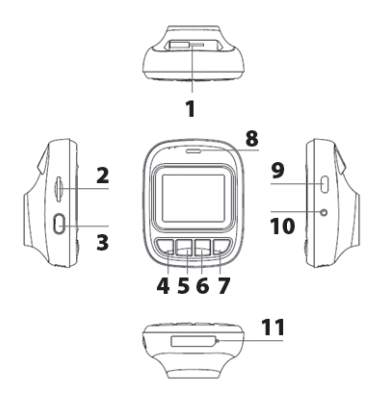

- Attacco per fissaggio a ventosa
- Slot per scheda micro SD
- Pulsante di accensione
- 4 Menu / Pulsante di ritorno
- 5 Pulsante Su ▲ / Riproduzione
- Pulsante Istantanea / Giù
- Pulsante Video / OK
- Altoparlante
- Slot Micro USB
- Pulsante di ripristino
- Microfono

### Inserimento di una scheda di memoria microSD

È necessario inserire una scheda di memoria microSD nella telecamera prima di poter iniziare la registrazione. Utilizzare una scheda di memoria microSD classe 6 o superiore. Inserire una scheda di memoria microSD nello slot per schede appropriato sul lato sinistro del prodotto. Supporta fino a 32GB MicroSD card (non inclusa).

Nota: formattare sempre nuove schede di memoria prima di utilizzarle per la prima volta. Per formattare una nuova scheda di memoria, in modalità di stand-by, premere due volte il pulsante **Menu** e selezionare Formatta.

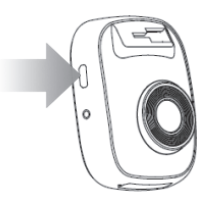

Per rimuovere, premere per espellere la scheda di memoria dallo slot.

#### AVVERTIMENTO!

Non rimuovere la scheda di memoria durante lo spegnimento per evitare danni alla scheda di memoria e perdita di video registrati.

### 02 - Montaggio

1 Inserire la staffa di montaggio nella parte superiore e farla scorrere lateralmente.

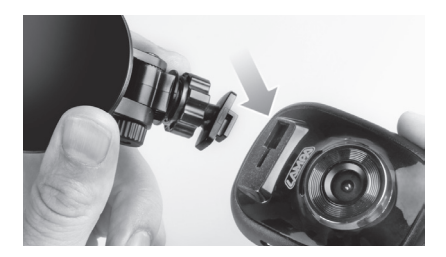

- 2 Pulire e asciugare accuratamente l'area del parabrezza dove si desidera montare il prodotto. Se possibile, montare **BLACK BOX PRO** al centro del parabrezza vicino allo specchietto retrovisore per ottenere il miglior campo visivo.
- 3 Premere saldamente **BLACK BOX PRO** al parabrezza e bloccare la ventosa.
- 4 Ruotare la manopola di regolazione per allentare e quindi regolare la posizione
- 5 Quando **BLACK BOX PRO** si trova nella posizione migliore, ruotare la manopola di regolazione per assicurarsi che la ventosa sia bloccata saldamente in posizione.

# 03 - Ricarica

• Usando il cavo USB:

collegare **BLACK BOX PRO** alla porta USB di un computer

- Utilizzo della presa accendisigari dell'auto: collegare **BLACK BOX PRO** alla presa accendisigari.
- Normalmente sono necessarie circa 2-3 ore per caricare completamente il prodotto. Il funzionamento del **BLACK BOX PRO** durante la ricarica con l'adattatore AC può prolungare il tempo di carica completa.

Nota: Prima di utilizzare **BLACK BOX PRO** per la prima volta, caricare completamente la batteria agli ioni di litio.

#### Indicatore LED Grafico di riferimento:

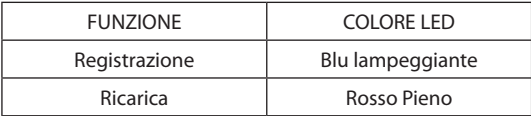

#### Accendere / spegnere manualmente la fotocamera

Premere il pulsante di accensione per accendere la fotocamera Premere e tenere premuto nuovamente il pulsante di accensione per 8 secondi per spegnere il dispositivo.

# Collegamento alla fonte di corrente

Nota: inserire una scheda di memoria microSD prima di collegare 38660 alla presa accendisigari dell'automobile.

1 Collegare la porta MICRO USB a **BLACK BOX PRO**.

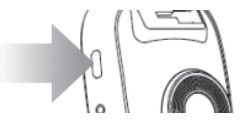

2 Collegare l'altra estremità del cavo al caricatore per auto, quindi inserito nella presa dell'accendisigari dell'auto.

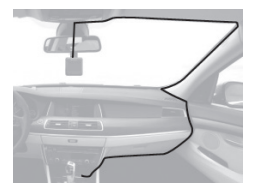

- 3 Dopo aver avviato l'auto, **BLACK BOX PRO** si accende automaticamente e avvia la registrazione in loop.
- 4 Dopo aver spento il motore, **BLACK BOX PRO** salverà automaticamente la registrazione corrente e si spegnerà. Nota: su alcune auto, la presa di corrente continua a fornire energia dopo lo spegnimento del motore. In tal caso, scollegare **BLACK BOX PRO** a motore spento o al minimo per ridurre il consumo energetico non necessario e prevenire eventuali problemi imprevisti.

### 04 - Registrazione

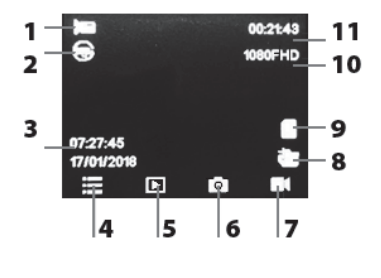

- Registrazione video
- 2 Registrazione ciclica
- 3 Data e ora
- 4 Menu
- 5 Modalità di riproduzione
- 6 Modalità snapshot
- 7 Modalità video
- 8 Indicatore della batteria
- 9 Scheda Micro SD
- 10 Risoluzione
- 11 Lunghezza video
- In modalità standby video, premere il tasto OK per la registrazione manuale.
- Premendo il tasto OK durante la registrazione si salverà il file corrente e si entrerà in modalità standby

Quando la scheda SD è piena, **BLACK BOX PRO** cancellerà automaticamente il primo file video sbloccato e continuerà a registrare in loop.

### Registrazione di emergenza

Durante la registrazione video, premere il pulsante  $\blacktriangledown$  nella parte inferiore del **BLACK BOX PRO** per attivare manualmente la modalità di registrazione di emergenza. Il video di eergenza non sarà soggetto alla cancellazione in fase di loop

### Mic. Acceso / Spento

Durante la registrazione del video, premere il pulsante ▲ per disattivare o attivare il microfono.

### Menu

Premere il pulsante  $\implies$  in modalità Standby, quindi premere il pulsante  $\triangle$  /  $\blacktriangledown$  per esequire le impostazioni

### Opzioni del menu

Risoluzione Video: imposta la risoluzione per il video di registrazione. All'aumentare della risoluzione, l'immagine diventa più chiara, più nitida, più definita e più dettagliata. Opzioni disponibili: 1080FHD 1920x1080 /1080P 1440x1080 /720P 1280x720.

Registrazione in loop: regola la durata del video salvato. Quando la memoria della scheda di memoria è piena, i file più vecchi verranno

sovrascritti automaticamente. Al contrario, se questa funzione è disabilitata, interromperà la registrazione quando la scheda di memoria è piena.

Opzioni disponibili: Off / 1 minuto / 3 minuti / 5 minuti.

Modalità parcheggio: la registrazione parte automaticamente se qualcuno o qualcosa urta la vettura.

Esposizione: regola il valore dell'esposizione per schiarire o scurire la schermata di anteprima. Opzioni disponibili:  $+ 2.0, +5/3, +4/3, +1.0,$  $+ 2/3, +1/3, 0.0, -1/3, -2/3, 1.0, -4/3, -5/3, -2.0.$ 

Registrazione audio: microfono. Acceso spento.

Timbro data: selezionare per stampare la data su video / immagini registrati o meno. Opzioni disponibili: On / Off.

G-Sensor: durante la registrazione video, se **BLACK BOX PRO** rileva un impatto, attiverà automaticamente la modalità di registrazione di emergenza. Se la sensibilità del G-Sensor è impostata su "High", verranno rilevati anche shock minori. Se la sensibilità del G-Sensor è impostata su "Low", rileva solo shock significativi. La sensibilità del G-Sensor può essere regolata o disabilitata nel menu Impostazioni. Opzioni disponibili: Off / Alto / Medio / Basso

Driver ID Stamp: On / Off

### 05 - Scattare fotografie

Premere il pulsante ▼ nella parte inferiore del **BLACK BOX PRO** per accedere alla modalità Foto. Premere nuovamente questo pulsante per scattare foto che vengono salvate sulla scheda SD. Premere il pulsante MENU in modalità foto, quindi premere il pulsante  $\triangle$  /  $\blacktriangledown$ per eseguire le impostazioni.

### Opzioni Menu:

#### Risoluzione immagine:

imposta la risoluzione per le foto. Opzioni disponibili: (12M) 4032x3024 - (10M) 3648x2736 - (8M) 3264x2448 - (5M) 2592x1944 - (3M) 2048x1536 - (2M) HD1920x1080 - (1.3M) 1280x960 - (VGA) 640x480

Qualità: consente di impostare una qualità dell'immagine inferiore per ridurre le dimensioni dell'immagine e risparmiare capacità di memoria. Opzioni disponibili: Fine / Normale / Economia

Nitidezza: regola la nitidezza, opzioni disponibili: forte / normale / morbido

Bilanciamento del bianco: la funzione bilanciamento del bianco può ridursi al concetto di temperatura del colore.

La temperatura del colore è un modo per misurare la qualità di una fonte di luce.

Regola il bilanciamento del bianco per ottenere colori nel modo più preciso possibile, registrando il video.

Opzioni disponibili: Auto / Daylight / Cloudy / Tungsten / Fluorescent

Colore: consente di impostare l'effetto colore per aggiungere una tonalità di colore al video. Opzioni disponibili: Colore / Bianco e nero.

ISO: il menu ISO consente di impostare il livello di sensibilità che la fotocamera deve illuminare nell'ambiente circostante. Opzioni disponibili: Auto / 100 / 200 / 400

Timbro data: timbro su immagini. Opzioni disponibili: Off / Data e Ora

### 06 - Riproduzione di video e immagini

- In modalità standby, premere il tasto  $\triangle$  per accedere alla modalità di riproduzione.
- Premere il tasto  $\triangle$  /  $\blacktriangledown$  per scegliere i file.
- Premere il tasto OK per riprodurre i file o interrompere la riproduzione.

### Impostazioni generali

Nelle modalità standby e Foto, premere due volte il pulsante  $\rightarrow$  per accedere alle impostazioni generali.

Data e ora: per impostare la data e l'ora correnti:

Utilizzare il pulsante su / giù per selezionare Impostazioni data / ora e premere il tasto OK per confermare.

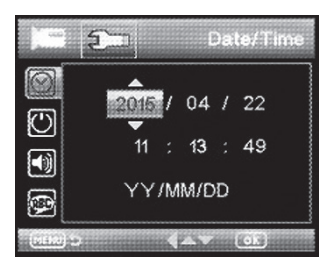

Spegnimento automatico: selezionare il tempo di spegnimento automatico **BLACK BOX PRO** non è in uso.

Opzioni disponibili: Off / 1 minuto / 3 minuti.

Segnale acustico: utilizzare i tasti ▲ e ▼ e OK per selezionare tono tasti attivo o disattivo.

Lingua: seleziona la lingua desiderata dall'elenco. Opzioni disponibili: inglese / italiano / spagnolo / francese / tedesco.

**Frequenza:** imposta la frequenza corrispondente in base all'ambiente: (50HZ) / (60HZ)

LCD spento: utilizzare i tasti su e giù e OK per selezionare tra sempre acceso o spento.

Driver ID: imposta l'ID del quidatore.

Formatta scheda SD: selezionare per formattare la scheda SD.

Impostazione predefinita: selezionare per ripristinare le impostazioni di sistema predefinite.

Informazioni sulla versione: visualizza la versione corrente del sistema

### 07 - Trasferisci file su un computer

Per trasferire file dalla scheda di memoria **BLACK BOX PRO** al computer:

#### Opzione 1:

Estrarre la scheda MicroSD dalla **BLACK BOX PRO** e utilizzare un lettore di schede compatibile per trasferire i file sul computer.

#### Opzione 2:

- 1 Inserire la scheda di memoria nella **BLACK BOX PRO**.
- 2 Utilizzare un cavo di sincronizzazione per trasferire i file sul computer (Cavo di sincronizzazione non in dotazione).

**BLACK BOX PRO** mostrerà la seguente schermata quando è collegata a un computer:

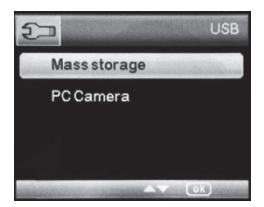

Selezionare Memoria di massa sullo schermo dopo la connessione e premere OK.

Puoi trovare il dispositivo in "Risorse del computer" Tutti i file sono memorizzati nella cartella DCIM, i video sono archiviati in formato AVI e le immagini sono memorizzate in formato JPG. Ora puoi scaricare i file sul PC. Seleziona la videocamera del PC sullo schermo dopo la connessione,

l'unità può funzionare come una webcam.

### Funzione di reset

Nel caso in cui **BLACK BOX PRO** non risponda, premere il pulsante di reset.

# 08 - Risoluzione dei problemi

### Il computer non è in grado di rilevare BLACK BOX PRO

Controlla quanto segue:

- 1 É collegato correttamente alla porta USB? In caso contrario, scollegalo e ricollegalo. Assicurarsi che la porta USB sia collegata su entrambe le estremità.
- 2 Il cavo è un cavo di sincronizzazione per il trasferimento dei dati.
- 3 Scegli Mass Storage sullo schermo.

#### BLACK BOX PRO non può leggere video sulla scheda di memoria

I video modificati e danneggiati potrebbero non essere visualizzati correttamente

### Perché non è possibile trovare il pulsante "Registrazione di emergenza"?

Il pulsante di registrazione di emergenza viene visualizzato solo quando è in modalità di registrazione.

#### Nessuna azione dopo aver premuto il pulsante fotocamera

- 1 Attendere che l'unità salvi con successo l'ultima immagine / video per eseguire ulteriori operazioni.
- 2 La capacità di memoria si esaurisce. Elimina alcune immagini o video memorizzati nell'unità.

#### Il messaggio "Errore scheda" viene visualizzato quando viene caricata la scheda MicroSD

- 1 Formattare la scheda micro SD e riprovare.
- 2 Per l'unità è richiesta una scheda di memoria di classe 6 o superiore.

# 09 - Specifiche tecniche:

- Sensore CMOS da 2 MP
- Risoluzione fermo immagine:
- 12M / 10M / 8M / 5M / 3M / 2.0M / 1.3M / VGA
- Risoluzione video: 1080FHD 1920x1080 / 1080P1440x1080 / 720P 1280X720
- Obiettivo grandangolare
- Formato file: JPEG, AVI
- Schermo LCD TFT da 1,5 pollici
- Funzione SOS Locked
- 4 x Funzione di zoom digitale
- Memoria estendibile da Micro SD Slot fino a 32 GB
- Interfaccia USB 2.0 ad alta velocità
- Batteria al litio ricaricabile da 3,7 V incorporata
- Temperatura di funzionamento: da -10 ° C a 60 ° C
- Temperatura di conservazione: da -20 ° C a 80 ° C

### GB Introduction

Thank you for purchasing **LAMPA 38660 BLACK BOX PRO** – an advanced car digital recorder (DVR) that is specifically designed to capture real time video of events happening outside your vehicle while driving. Mounted on your car's windshield, **BLACK BOX PRO** uses a Wide Angle Lens for the better field of view and records video in crystal clear Full HD 1080P to ensure all the important details of your trip are recorded. Videos are saved on a microSD memory card as the vehicle is driven. Thanks to its built-in screenshot function, you can use capture key to capture picture during recording.

This User Manual will give you step-by-step instructions and advice to help you get the best experience from your new device.

Please read it carefully before using **BLACK BOX PRO**.

#### Package Contents:

- BLACK BOX PRO Dash Cam x1
- Car Charger x1
- Mounting Bracket x1
- Charging Cable x1
- User Manual x1

#### The Car Video Recorder package includes the following items:

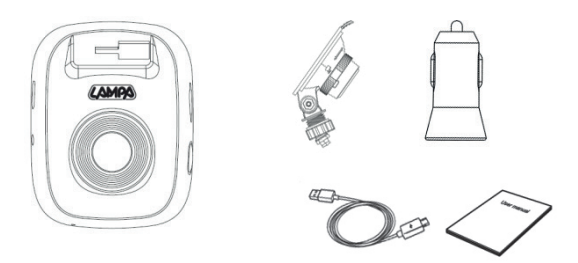

### Features

- Smooth, detailed Full HD 1080P recording @ 25fps resolution
- Bright 1.5 inch TFT LCD screen
- 95° wide angle lens
- Screenshot function
- Hi-Speed USB 2.0 connector for easy computer connectivity and fast file transfers
- Records videos in AVI file format
- Built-in microphone
- Built-in speaker

### Safety Precautions

These usage and safety guidelines are IMPORTANT! Please follow them carefully to ensure your own personal safety and help protect your **BLACK BOX PRO** from potential damage.

- Do not attempt to dismantle or repair this camera yourself. Qualified personnel is required to perform repair.
- Disconnect the camera from the power source before cleaning.
- Use a dry soft cloth to clean this camera. Do not dismantle the product or use alcohol, thinners or benzene to clean the surface of the product.
- Do not subject the product to harsh impacts. Do not drop the appliance. This may result in damage to the product.
- In order to prevent program failure, never disconnect the product suddenly to a PC while file transferring is in progress.

### General Use

- For in-car use only.
- Do not operate the **BLACK BOX PRO** while driving.
- Avoid using or storing **BLACK BOX PRO** in an extreme temperature environment.
- Never allow the **BLACK BOX PRO** to come in contact with water or

any other liquids.

- Do not use the **BLACK BOX PRO** in environments with strong magnetic fields or excessive vibration.
- Only use the provided car adapter with **BLACK BOX PRO**. Use of other car adapters may cause unknown problems.
- If your car's lighter socket continues to provide power after the engine is switched off, unplug **BLACK BOX PRO** when the engine is off or idling to reduce unnecessary power consumption and prevent any unexpected problems.

### Mounting Location

- Never place **BLACK BOX PRO** where the driver's view or deployment of airbags is obstructed.
- Mount **BLACK BOX PRO** within range of the windshield wipers to ensure clear visibility in rain.

#### **WARNING!**

Remove **BLACK BOX PRO** carefully if mounting the suction cup on a tinted window to prevent damage to the tint film.

### 01 - Getting Started

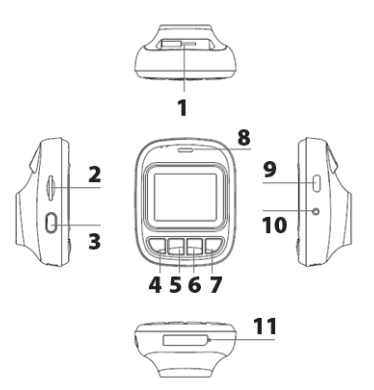

- Bracket Socket
- Micro SD Card Slot
- Power button
- Menu/Return Button
- Up/Playback Button
- Snapshot/Down Button
- Video/OK Button
- Speaker
- Micro USB Slot
- Reset Button
- Mic.

# Inserting a MicroSD Memory Card

You must insert a MicroSD memory card into **BLACK BOX PRO** before you can start recording. Please use a Class 6 or above microSD memory card.

Insert a microSD memory card into its appropriate card slot on the left side of **BLACK BOX PRO**. Support up to 32GB MicroSD card.

Note: Always format new memory cards in **BLACK BOX PRO** before using them for the first time.

To format a new memory card, in standby mode, press the Menu button twice and select **FORMAT SD CARD**.

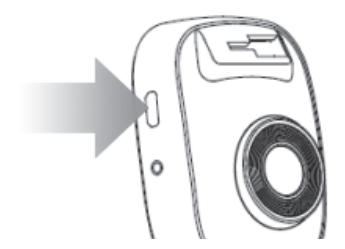

To remove, push to eject the memory card out of the slot.

WARNING! Do not remove the memory card during shutdown to avoid damage to the memory card and loss of recorded videos.

# 02 - Mounting BLACK BOX PRO

1 Insert the mounting bracket into the top of the **BLACK BOX PRO** and slide sideways.

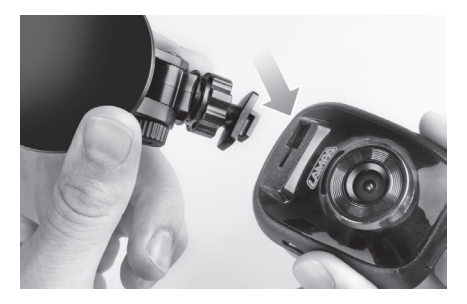

- 2 Thoroughly clean and dry the area of the windshield you wish to mount **BLACK BOX PRO**. If possible, mount it in the middle of the windshield near the rear-view mirror for the best field of view.
- 3 Firmly attach the **BLACK BOX PRO** to the windshield.
- 4 Turn the adjustment knob to loosen and then adjust the **BLACK BOX PRO** position.
- 5 When the **BLACK BOX PRO** is in the best position, turn the adjustment knob to make sure the product is securely locked in place.

# 03 - Charging

- Using the USB cable: connect **BLACK BOX PRO** to the USB port of a computer
- Using the car's lighter socket: Connect the product to the lighter socket.
- Normally it takes approximately 2-3 hours to fully charge **BLACK BOX PRO**. Operating **BLACK BOX PRO** while charging with the AC adapter may extend the time of full charge.

#### Note:

Before using **BLACK BOX PRO** for the first time, connect it to a computer using the USB cable provided to fully charge the Li-ion battery.

#### LED Indicator Reference chart:

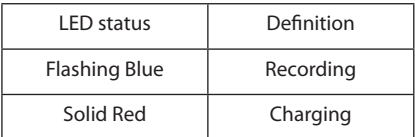

#### Manually power on/off the Camera

Press the Power button to turn on the camera, the screen will light up and the camera is on.

Press and hold the Power button again for 8S to shut down the device.

### Connecting to Power

Note: Insert a microSD memory card before connecting the **BLACK BOX PRO** to your car's lighter socket.

- 1 Connect the small end of the cable to the USB port of the product.
- 2 Connect the other end of the cable to the car Charger, then inserted in your car's lighter socket.

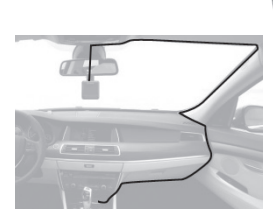

 $\circ$ 

- 3 After starting your car, the **BLACK BOX PRO** will automatically turn on and start loop recording.
- 4 After the engine is switched off, the **BLACK BOX PRO** will automatically save the current recording and power off.

Note: On some cars, the lighter socket continues to provide power after the engine is switched off.

If this happens, unplug the product when the engine is off or idling to reduce unnecessary power consumption and prevent any unexpected problems.

### 04 - Recording

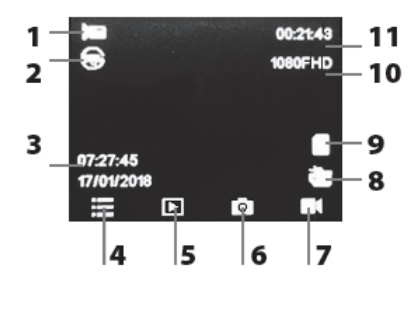

- Video recording
- Loop Recording
- Date & Time
- Menu
- Playback Mode
- Snapshot Mode
- Video Mode
- Battery indicator
- Micro SD card
- Resolution
- Video Length
- In video standby mode, press OK button is for manual recording.
- Pressing OK button whilst recording will save the current file and enter the standby mode

When the SD card is full, the **BLACK BOX PRO** will delete the first unlocked video file automatically and continue to record on a loop system.

### Emergency Recording

During video recording, press the  $\nabla$  button on the bottom of the **BLACK BOX PRO** to manually activate emergency recording mode.

### Mic. On / Off

During video recording, press  $\triangle$  button to mute or on the Mic.

### Menu:

Press the  $\rightarrow$  button in the Standby mode, then press DOWN/UP button to do the setting

### Menu Options:

**Video resolution:** Set the resolution for the recording video. As the resolution goes up, the image becomes clearer, sharper, more defined, and more detailed as well. Available options: 1080FHD 1920x1080 /1080P 1440x1080 /720P

1280x720.

**Loop recording:** Adjust the length of time for the video saved. When the storage of memory card is full, the oldest files will be overwritten automatically. Conversely, if this feature is disabled, it will stop recording when the memory card is full. Available options: Off / 1 min. / 3 mins / 5 mins.

Park Mode: It will automatically record the Event video in case something / someone hits your car while you are leaving.

**Exposure:** Adjust exposure composition value to lighten or darken the preview screen. Available options:  $+2.0, +5/3, +4/3, +1.0, +2/3,$ +1/3, 0.0, -1/3, -2/3, 1.0, -4/3, -5/3, -2.0.

#### Audio Recording: Mic. On / Off.

**Date Stamp:** Select to stamp the date on recorded videos/pictures or not. Available options: On / Off.

G-Sensor: During video recording, if **BLACK BOX PRO** detects an impact, it will automatically activate emergency recording mode. If the G-Sensor sensitivity is set to "High", even minor shocks will be detected. If the G-Sensor sensitivity is set to "Low", it will only detect significant shocks.

G-Sensor sensitivity can be adjusted or disabled in the Settings menu. Available options: Off / High / Medium / Low

#### Driver ID Stamp: On / Off

### 05 - Taking pictures

Press the **v** button on the bottom side of the **BLACK BOX PRO** to enter to the Photo mode. Press this button again to take photos which are saved on the SD Card. Press the MENU button in the photo mode, then press DOWN/UP

button to do the setting

### Menu Options:

#### Picture Resolution:

Set the resolution for photos. Available options: (12M) 4032x3024 - (10M) 3648x2736 - (8M) 3264x2448 - (5M) 2592x1944 - (3M) 2048x1536 - (2M) HD1920x1080 - (1.3M) 1280x960 - (VGA) 640x480

**Quality:** Set a lower image quality to reduce the image size and save memory capacity. Available options: Fine / Normal / Economy

**Sharpness:** Adjust the Sharpness, Available options: Strong / Normal / Soft

White Balance: The White Balance feature can boil down to the concept of color temperature. Color temperature is a way of measuring the quality of a light source. Adjust the white balance to get the colors in your images as accurate as possible recorded the video.

Available options: Auto / Daylight / Cloudy / Tungsten / Fluorescent

Color: Set the color effect to add a color tone to the video. Available options: Color / Black & white.

ISO: The ISO menu allows you to set the level of sensitivity that your camera has to light in the surrounding environment. Available options: Auto / 100 / 200 / 400

Date Stamp: Stamp on images. Available options: Off / Date & Time

### 06 - Playback Videos & Images

- In standby mode, press the  $\blacktriangle$  button to enter into playback mode.
- Press the DOWN/UP button to choose the files.
- Press the OK button to playback the files or stop playback.

### General settings

In standby and Photo modes, press the  $\leftrightarrow$  button twice to enter general setting.

Date & Time: To set the current date and time:

Use up / down button to select Date/Time Settings and press OK button to confirm.

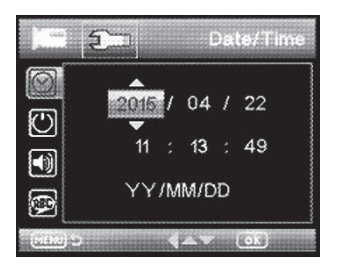

Auto Power Off: Select the time of automatic power off when **BLACK BOX PRO** is not in use.

Available options: Off / 1 min. / 3 mins.

**Beep Sound:** Use the up and down and ok button to select Key Tone on or off.

Language: Select the desired language from the list. Available options: English / Italian / Spanish / French / German.

**Frequency:** Set corresponding frequency according to the environment: (50HZ) / (60HZ)

LCD Off: Use the up and down and OK button to select between OFF and allways ON.

Driver ID: Set the Driver ID.

Format SD Card: Select to format the SD card.

Default Setting: Select to restore default system settings.

**Version Info:** Displays the current system version

## 07 - Transfer Files to a Computer

To transfer files from **BLACK BOX PRO** memory card to your computer:

#### Option 1:

Take the MicroSD memory card out of the **BLACK BOX PRO** and use a compatible card reader to transfer files to your computer.

#### Option 2:

- 1 Insert the memory card into the **BLACK BOX PRO**.
- 2 Use a sync cable for transfer the files to your computer (Syncronize cable not supplied).

**BLACK BOX PRO** will display the following screen when connected to a computer:

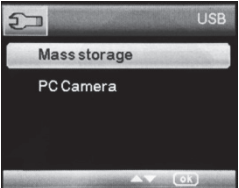

Select Mass storage on screen after connection, and press OK.

You can find the device in "My Computer"

All files are stored in DCIM folder, videos are stored in AVI format, and the pictures are stored in JPG format. You can now download the files to your PC. Select PC camera on screen after connection, the unit can work as a webcam.

### 08 - Troubleshooting

If a problem occurs with your **BLACK BOX PRO** please first check the information listed below:

#### My computer's operating system cannot detect **BLACK BOX PRO**

Check the following:

- 1 Is your **BLACK BOX PRO** properly connected to the USB port? If not, unplug it and plug it in again. Make sure the USB port is connected on both ends.
- 2 Your cable is sync cable for data transfer.
- 3 Choose Mass Storage on screen.

#### My **BLACK BOX PRO** cannot read videos on my memory card

Edited and deformed videos may not displayed properly.

#### Why can not find the "Emergency Recording" button?

Emergency recording button only appears when your **BLACK BOX PRO** is in recording mode.

#### No action after pressing Shutter button

- 1. Wait till the unit save the last image/videos successfully to make further operation.
- 2. Memory capacity runs out. Delete some pictures or videos stored in unit.

#### "Card error" message appear when MicroSD card is loaded

- 1. Format your micro SD card, and try again.
- 2. Class 6 or above memory card is required for the unit.

### 09 - Specifications:

2MP CMOS sensor Still Image Resolution: 12M/10M/8M/5M/3M/2.0M/1.3M/VGA Video Resolution: 1080FHD 1920x1080/ 1080P1440x1080 / 720P 1280X720 Wide angle lens File Format: JPEG, AVI 1.5 inch TFT LCD screen SOS Locked function 4 x Digital Zoom Function Memory extendable by Micro SD Slot up to 32GB High-speed USB 2.0 interface Built-in 3.7V rechargeable lithium battery Operation Temperature: -10°C to 60°C Storage Temperature: -20°C to 80°C